# **GIS and Technical Track**

Indigenous Mapping Workshop 25 & 26 February, 2010 Mountain View, CA, USA

Mano Marks, Google Developer Relations Christiaan Adams, Google Earth Outreach

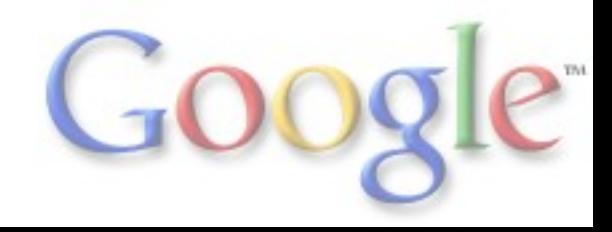

# GIS and Technical Track - **Topics:**

**Converting your GIS data to KML, and using it in Google Earth & Maps**

- Creating maps using Google Earth (10min)
- Introduction to data formats
- Creating maps using Google My Maps: (10min) o Hands on Exercise: (15min)
- GPS and Google Earth: (15min)
- **GIS conversion for Google Earth: (30min)** Google Earth Pro features
- Hands on with something: (15min)
- Publishing Data and Security: (30min)

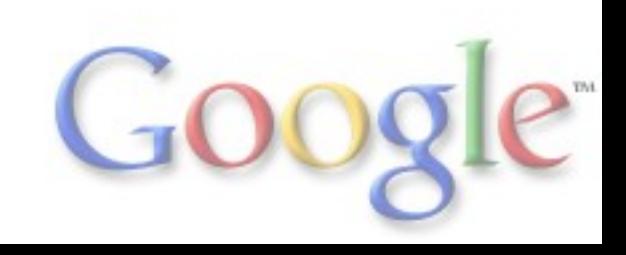

### Creating KML using Google Earth

# **Demonstration**

Tutorial - Annotate Google Earth: [http://earth.google.com/outreach/tutorial\\_annotate.html](http://earth.google.com/outreach/tutorial_annotate.html) Other tutorials: <http://earth.google.com/outreach/tutorials.html#tab1>

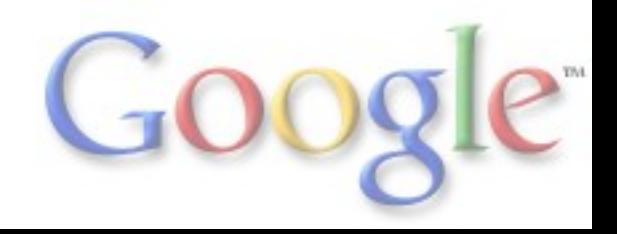

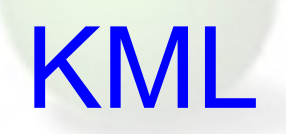

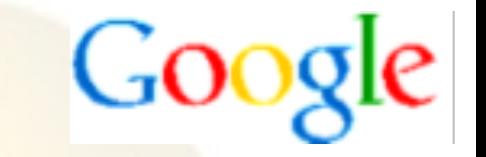

- KML = Keyhole Markup Language
- Originally for Google Earth
- Inspiration from GML
- Given to Open GeoSpatial Consortium (OGC) in 2008
- Now an international standard through the OGC
- "HTML of the GeoWeb"
- half a billion KML files on the web
- $\bullet$  XML
- Best for publication and sharing of geo-visualizations

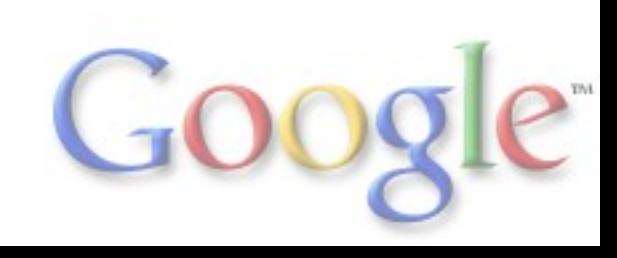

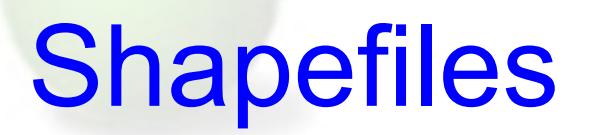

- A common GIS data format from ESRI
- Binary format
- Multiple files in a package
- Semi-open
- At least 350K files on web
- Used internally
- Authoritative sources

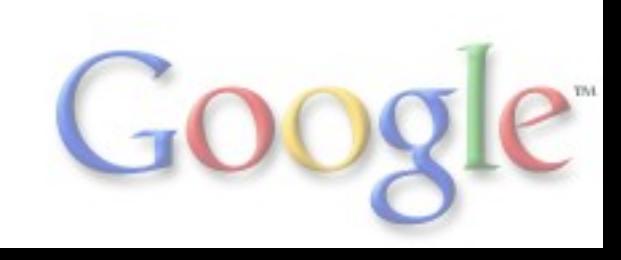

Google

## Creating KML using Google My Maps

# Demonstration

MyMaps Tutorial: [http://earth.google.com/outreach/tutorial\\_mymaps.html](http://earth.google.com/outreach/tutorial_mymaps.html)

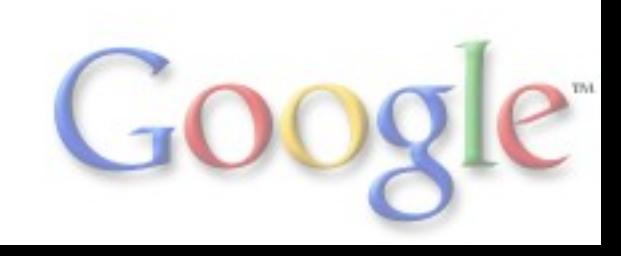

#### **GPS in Earth** [Presentation](https://docs.google.com/a/google.com/present/edit?id=0ASmF_H-8_xW2ZGR2OHBqZnpfMTQ5ZnY4NWJwY2M&hl=en)

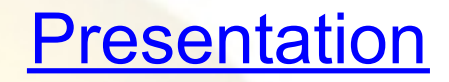

GPS - basic concepts and data collection practices

Why use Google Earth? Examples

Importing GPS data into Google Earth

- realtime
- direct import
- gpx import
- visualization animate, style, etc.

Other tools: GPS-Babel, etc!! More Resources

Importing GPS into MapMaker?

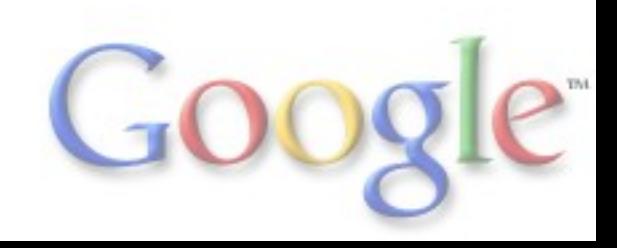

## Defining some terms

#### **Vector Data:**

*Points, Lines Polygons. Where things are and their extents. Useful for analysis and directly representing location.*

Types of Files: *KML, Shape, GeoRSS, GPX*

**Raster Data:** *Images of data representations. Old maps. Satellite imagery. More performance, less flexibility.*

Types of Files: *jpg, png, tiff, geotiff*

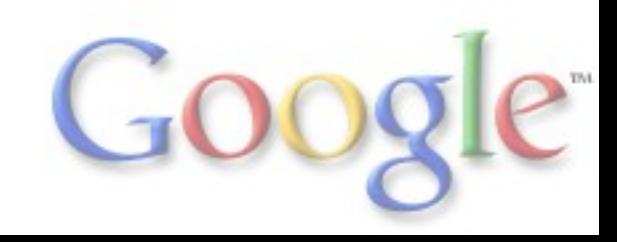

## **GIS Tools** [Presentation](https://docs.google.com/a/google.com/present/edit?id=0ASmF_H-8_xW2ZGR2OHBqZnpfMTQ4Zng4cHI0ZnE&hl=en)

- Why use GE & GIS
- KML conversion concepts
- GE Pro importing GIS Data demo
- GE Pro features/costs
- ArcGIS exporting KML demo
- Shp2KML demo & hands-on
- Arc2Earth
- Other resources
	- Export to KML script for ArGIS
	- o Shape2Earth tool in MapWindow
	- o MapInfo Pro GE Link Utility
	- GDAL for developers
- **Other tools**
- **Resources**

## Sharing, Publishing & Promoting

- KML
- Maps API
- My Maps
- **Earth Enterprise**
- **Private Databases**
- Cloud Services (App Engine, Amazon Web Services)

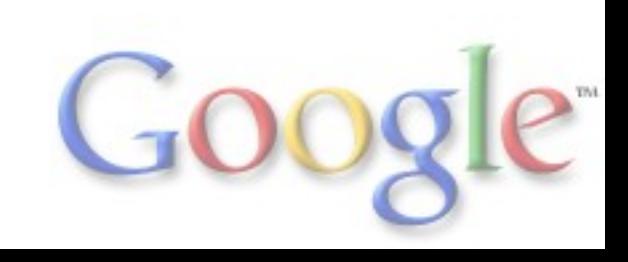

#### Approaches to Security

#### **Most Secure:**

Earth Enterprise Private server (GeoServer, Private Database, Local Network)

#### **Security in the Cloud:**

Maps API Premier Fusion Tables Google My Maps

#### **Open to all:** Private server Google Maps API Free

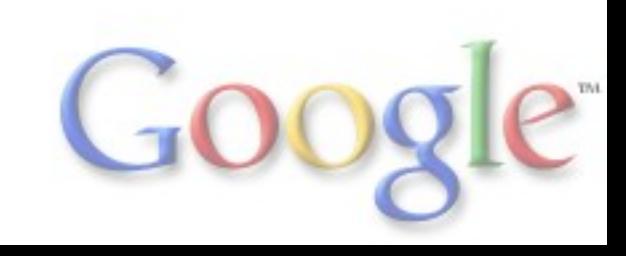

## Private Serving Options

Keeping your own server lets you provide access control, limit to a local network, and have complete control over the design of the output. However, you have to manage the security.

- GeoServer
- Database with script export, serve as KML or Maps API

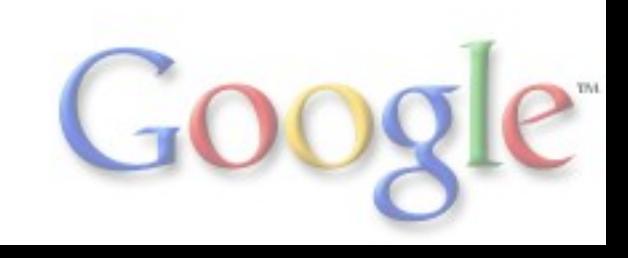

## For Programers: APIs

- Google Maps API
- Check out Get Maps: <http://maps.google.com/>
- Google Earth API
- Google Chart APIs
	- o Image Chart API (was "chart api")
	- o Interactive Chart API (was "visualization api")

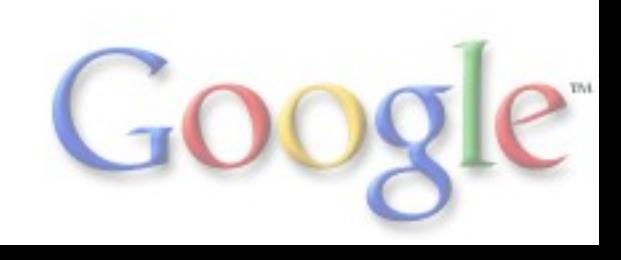